Вінницький національний технічний університет Факультет радіотехніки, зв'язку та приладобудування Кафедра радіотехніки

### **Розробка та дослідження аналогових автогенераторів радіовимірювальних сигналів спеціальної форми на приладах із від'ємним опором**

магістерська кваліфікаційна робота за спеціальністю 7.05090101 – Радіотехніка

Розробив студент гр. 1РТ-14м Заріцький В. М. керівник – к.т.н., доц., доцент каф. РТ Семенов А. О.

Вінниця ВНТУ 2015

# СТАН І ПЕРСПЕКТИВИ РОЗВИТКУ ТЕОРІЇ Й ПРАКТИКИ ГЕНЕРАТОРІВ

Таблиця 1 – Порівняння основних вітчизняних аналогових генераторів

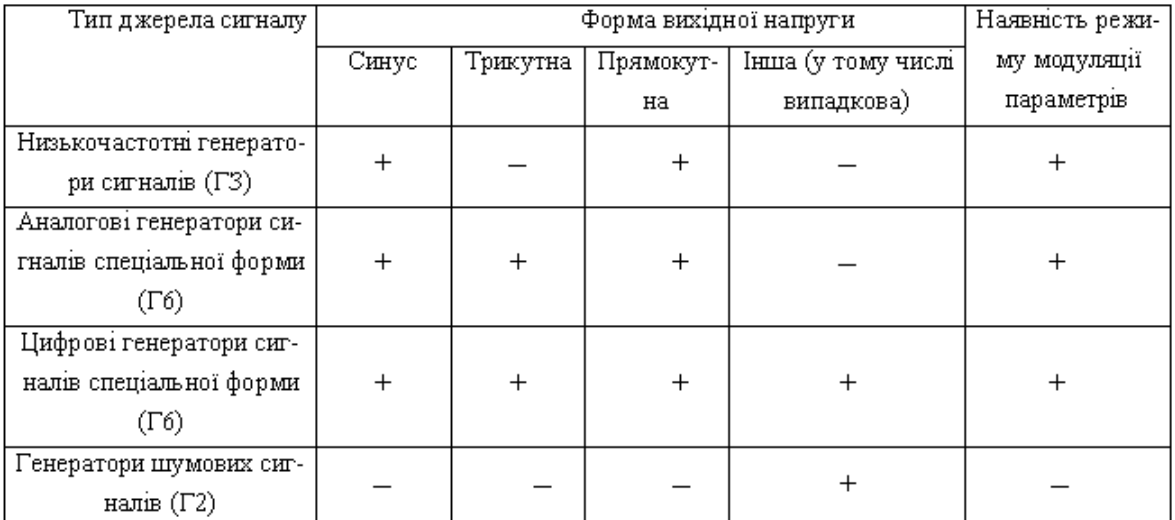

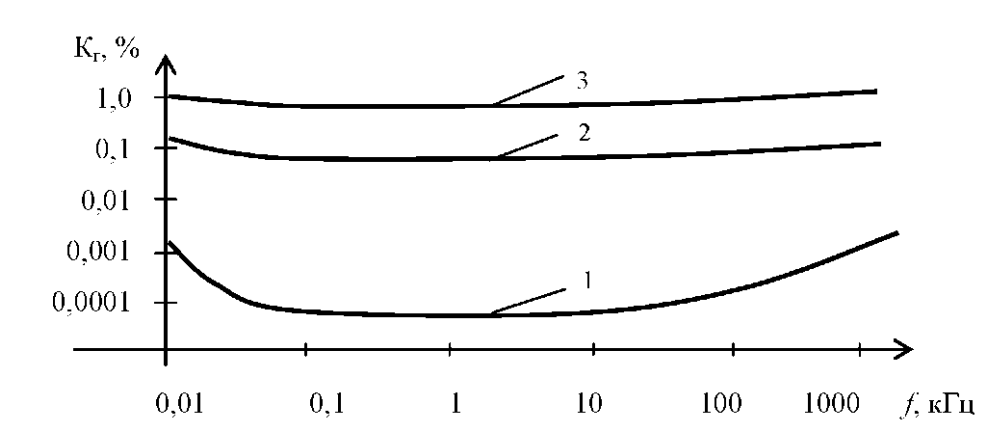

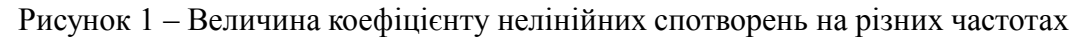

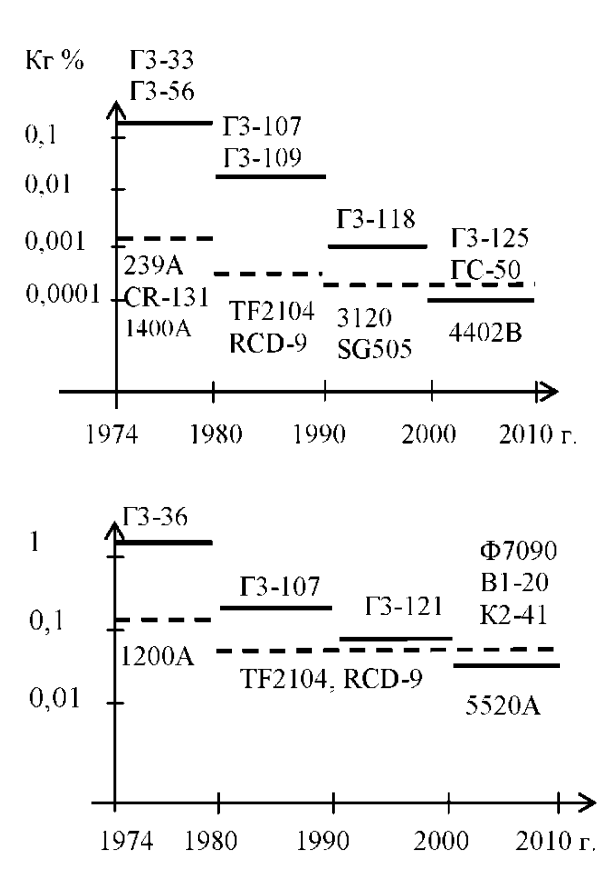

Рисунок 2 – Історичні етапи розвитку вітчизняних і закордонних аналогових радіовимірювальних генераторів

#### ЕЛЕКТРИЧНО-КЕРОВАНИЙ УВЧ АВТОГЕНЕРАТОР НА БІПОЛЯРНО-ПОЛЬОВІЙ ТРАНЗИСТОРНІЙ СТРУКТУРІ З ВІД'ЄМНИМ ОПОРОМ

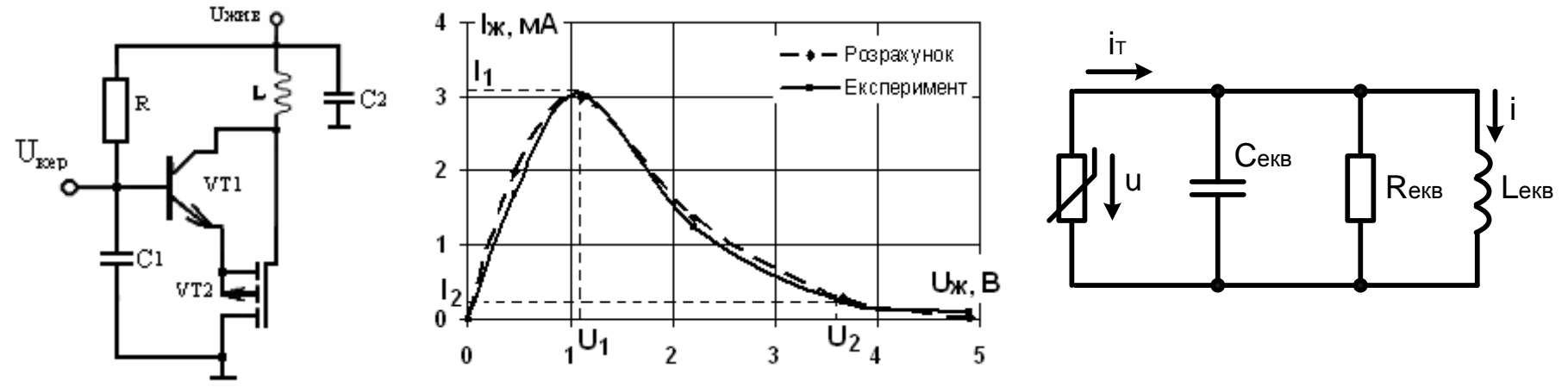

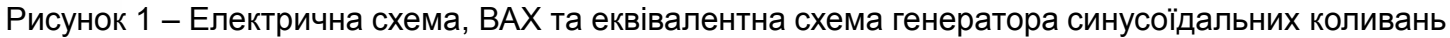

Рівняння апроксимації статичної ВАХ та від'ємної провідності

$$
I_r(U_{jk}) = g_s U_{jk} + a(U_2 - U_{jk})^2 th \frac{eU_{jk}}{kT},
$$
\n
$$
G_z(U_{jk}) = g_s - a(U_2 - U_{jk}) \left[ 2th \frac{eU_{jk}}{kT} - \frac{e}{kT} (U_2 - U_{jk}) ch^{-2} \frac{eU_{jk}}{kT} \right].
$$
\n
$$
G_z(U_{jk}) = g_s - a(U_2 - U_{jk}) \left[ 2th \frac{eU_{jk}}{kT} - \frac{e}{kT} (U_2 - U_{jk}) ch^{-2} \frac{eU_{jk}}{kT} \right].
$$
\n
$$
i(u) = \left( g_s + a \frac{eU_2^2}{kT} - \frac{3}{4} \frac{ae}{kT} \left( \frac{U_2^2}{3} \left( \frac{e}{kT} \right)^2 - 1 \right) U^2 \right) U \cos \omega_0 t + ...
$$
\n
$$
I \frac{dU}{dT} = \left[ \left( g_s + a \frac{eU_2^2}{kT} \right) R - 1 \right] U - \frac{3}{4} \frac{ae}{kT} \left( \frac{U_2^2}{3} \left( \frac{e}{kT} \right)^2 - 1 \right) R U^3.
$$

 $dT$  $\left| \begin{array}{ccc} \circ & \circ & \circ \\ \circ & \circ & \circ \end{array} \right|$  $4 kT \left| 3 \left\langle kT \right\rangle \right|$ 

Амплітуда стаціонарних коливань генератора

$$
U_{CT} = 2\sqrt{\left(g_s + a\frac{eU_2^2}{kT}\right)R - 1}\Bigg/\sqrt{\frac{ae}{kT}\Bigg(U_2^2\Bigg(\frac{e}{kT}\Bigg)^2 - 3\Bigg)R}
$$

ЕЛЕКТРИЧНО-КЕРОВАНИЙ ГЕНЕРАТОР ЛІНІЙНО-ЗМІННОЇ НАПРУГИ

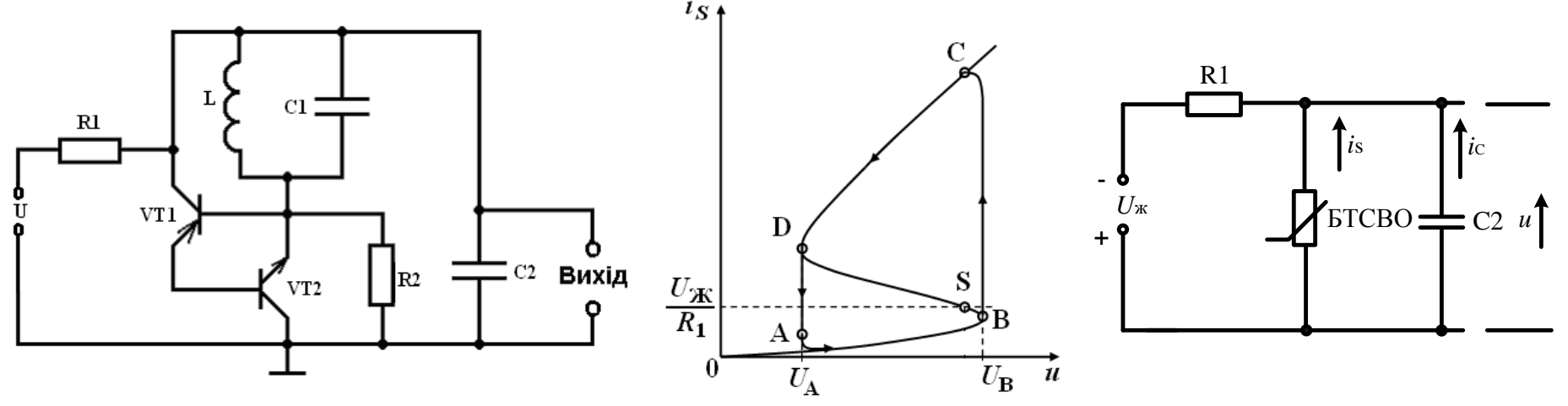

Рисунок 1 – Електрична схема, ВАХ та еквівалентна схема генератора лінійно-змінної напруги

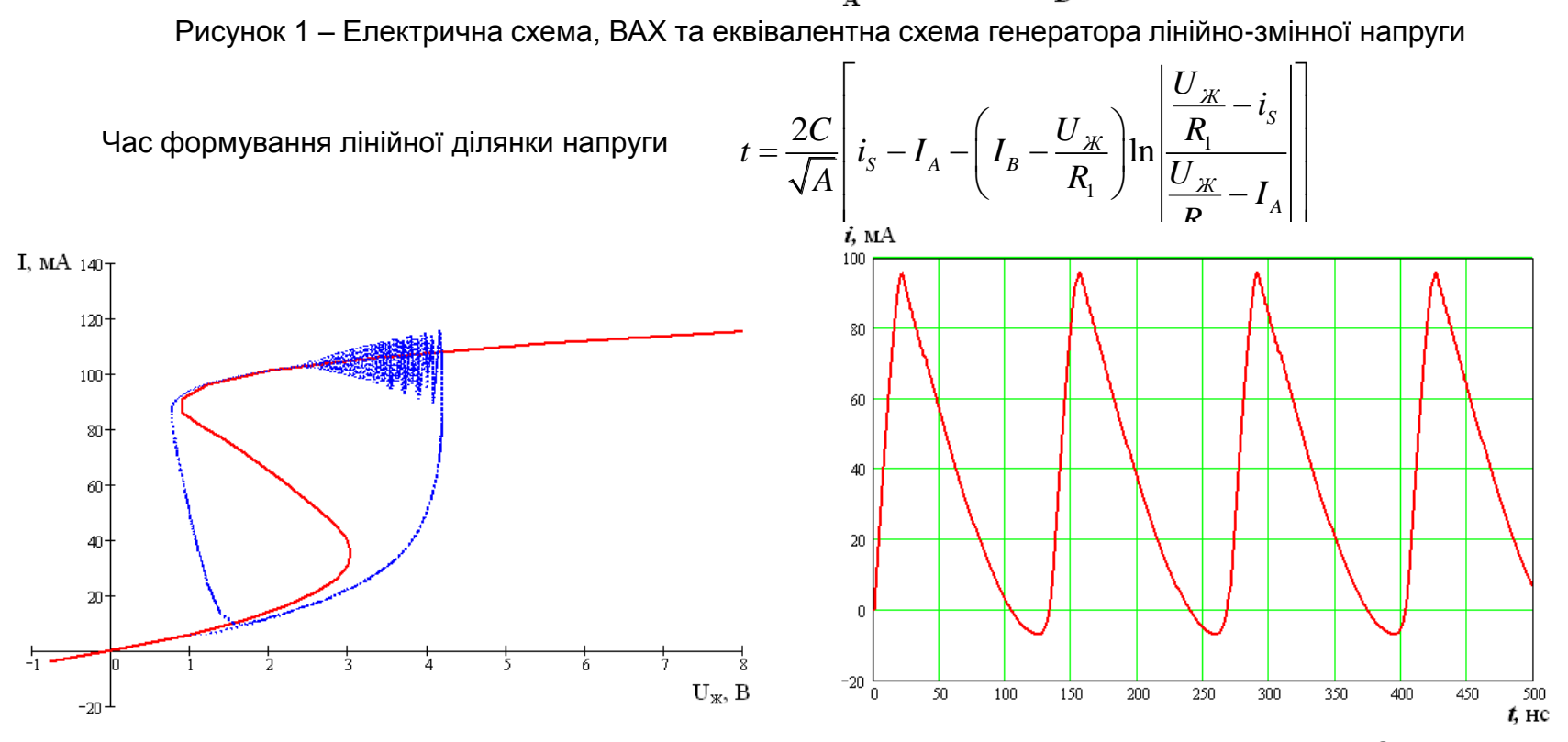

Рисунок 2 – Результати моделювання генератора лінійно-змінної напруги у програмі MathCad 11.0

ГЕНЕРАТОР ПРЯМОКУТНИХ ІМПУЛЬСІВ НА ПОЛЬОВІЙ ТСВО

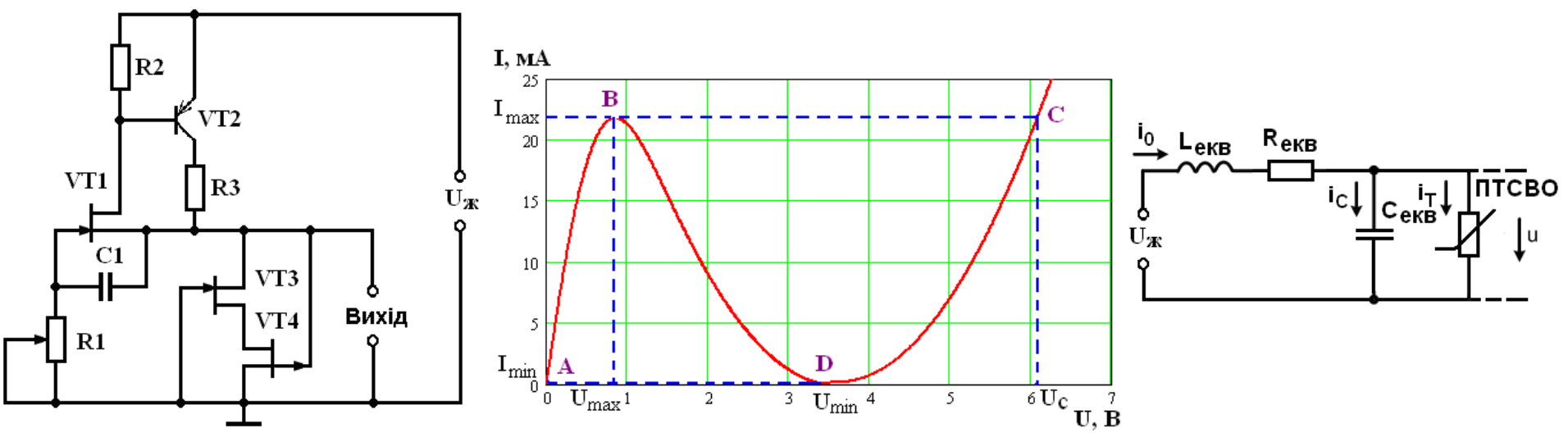

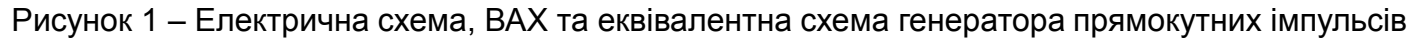

Рівняння для визначення тривалості паузи і тривалості імпульсу

$$
\tau_{i} = \frac{L_{\hat{a}\hat{e}\hat{d}}(U_{B})}{U_{\mathcal{A}}-U_{B}} - \frac{L_{\hat{a}\hat{e}\hat{d}}(U_{A})}{U_{\mathcal{A}}-U_{A}} - L_{\hat{a}\hat{e}\hat{d}}\int_{U_{A}}^{U_{B}} \frac{i(u)}{(U_{\mathcal{A}}-u)^{2}} du; \qquad \tau_{n} = \frac{L_{\text{e}\kappa}\hat{i}(U_{C})}{U_{\mathcal{K}}-U_{C}} - \frac{L_{\text{e}\kappa}\hat{i}(U_{D})}{U_{\mathcal{K}}-U_{D}} - L_{\text{e}\kappa}\int_{U_{D}}^{C} \frac{i(u)}{(U_{\mathcal{K}}-u)^{2}} du
$$

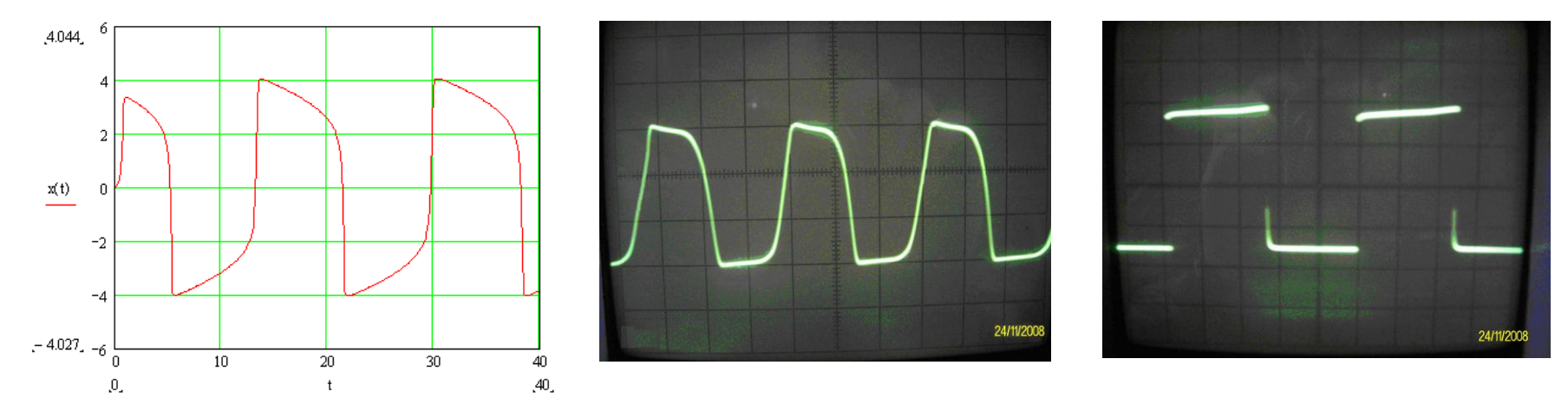

Рисунок 2 – Генеровані прямокутні імпульси, побудовані у MathCad 11.0, та осцилограми вихідного сигналу

## БАГАТОЧАСТОТНИЙ ГЕНЕРАТОР НА ОСНОВІ ПТСВО

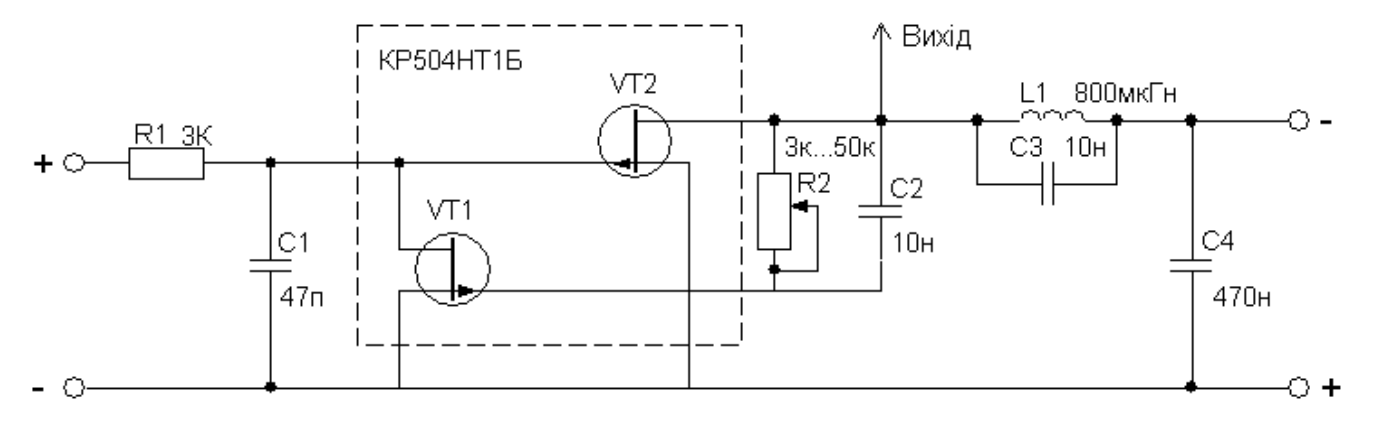

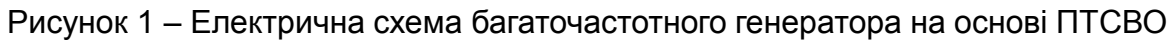

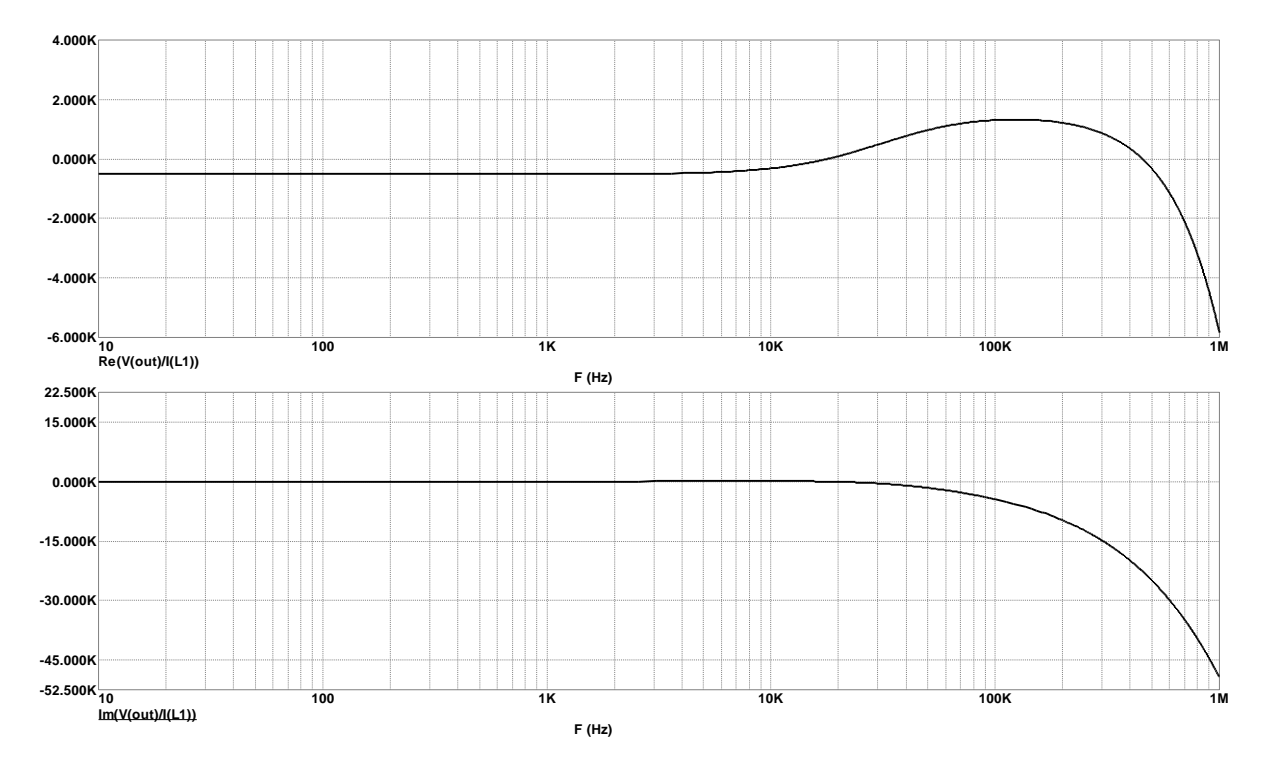

Рисунок 2 – Залежності активної та реактивної складових повного опору ПТСВО від частоти

#### РЕЗУЛЬТАТИ МОДЕЛЮВАННЯ БАГАТОЧАСТОТНОГО ГЕНЕРАТОРА

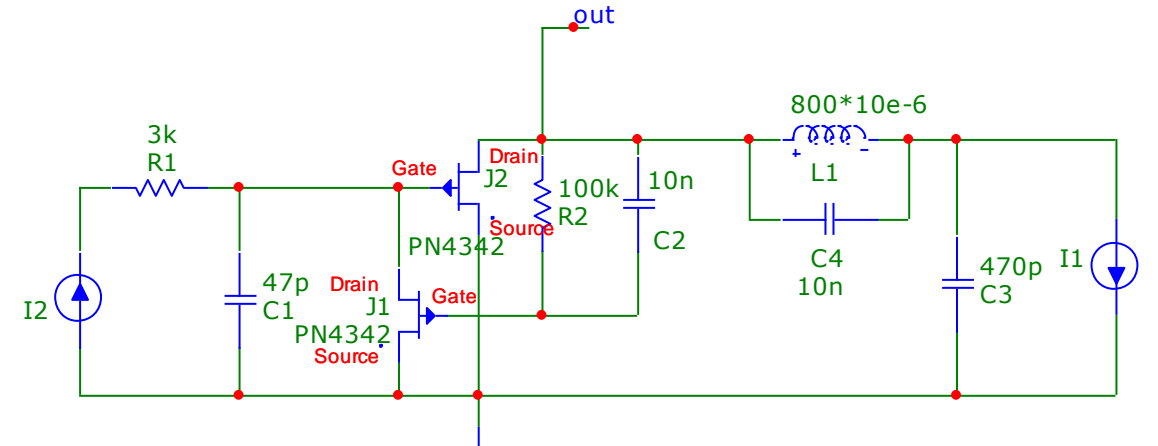

Рисунок 1 - Багаточастотного генератор в пакеті програм МісгоСар 9.0

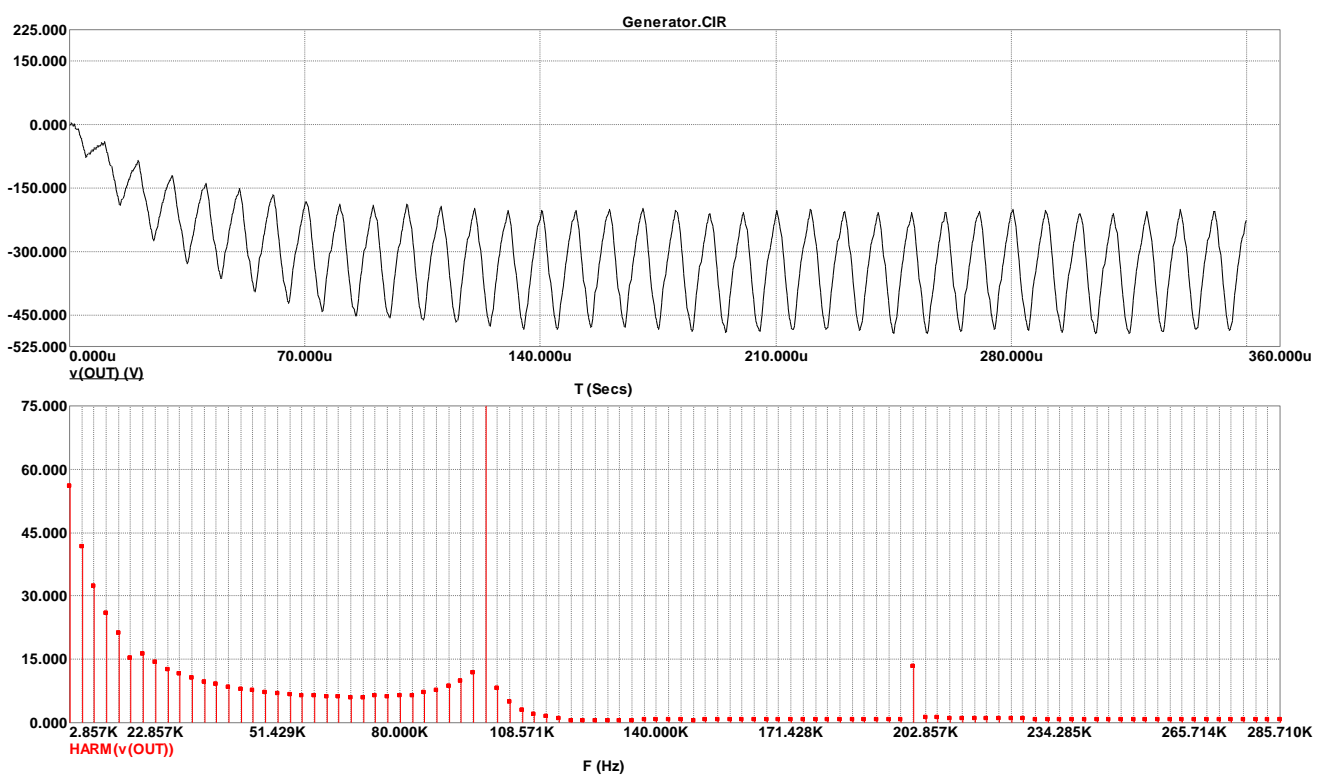

Рисунок 2 - Графіки вихідного сигналу і його спектр

#### РЕЗУЛЬТАТИ ДОСЛІДЖЕНЬ БАГАТОЧАСТОТНОГО ГЕНЕРАТОРА

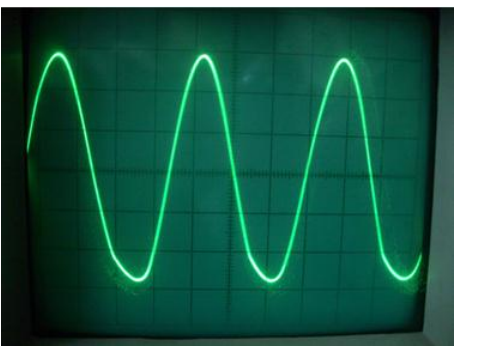

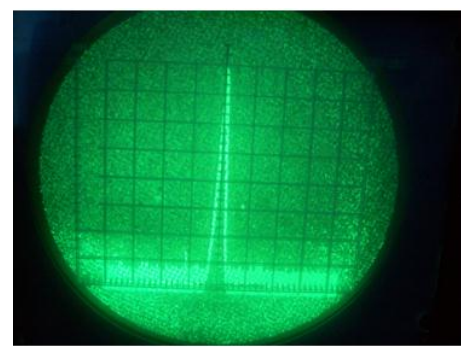

Рисунок 1 – Осцилограма і спектр генерованих коливань в одночастотному режимі

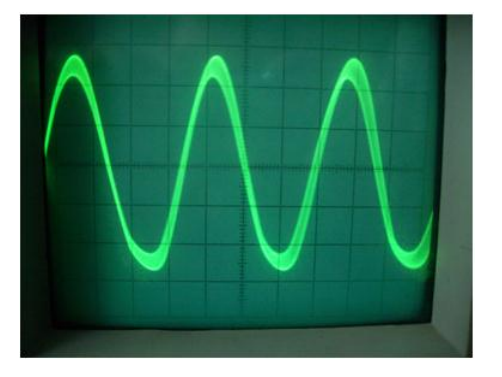

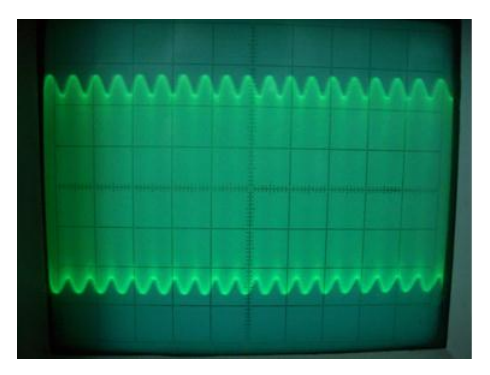

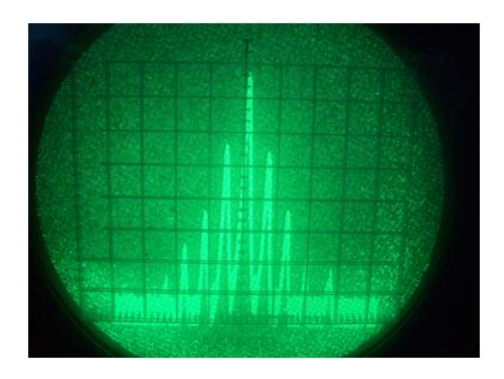

Рисунок 2 – Осцилограми та спектр 4-частотного режиму

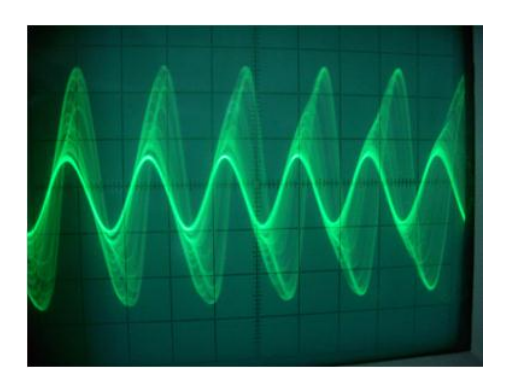

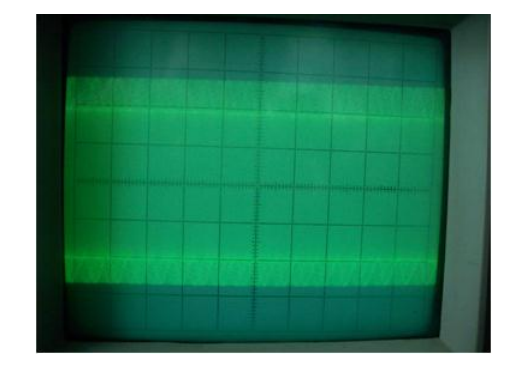

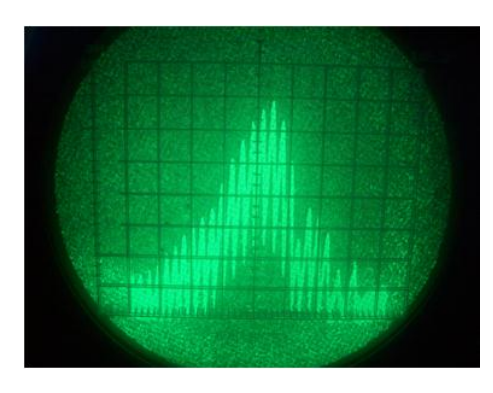

Рисунок 3 – Осцилограми та спектр 10-частотного режиму

# Доповідь завершена. Дякую за увагу!